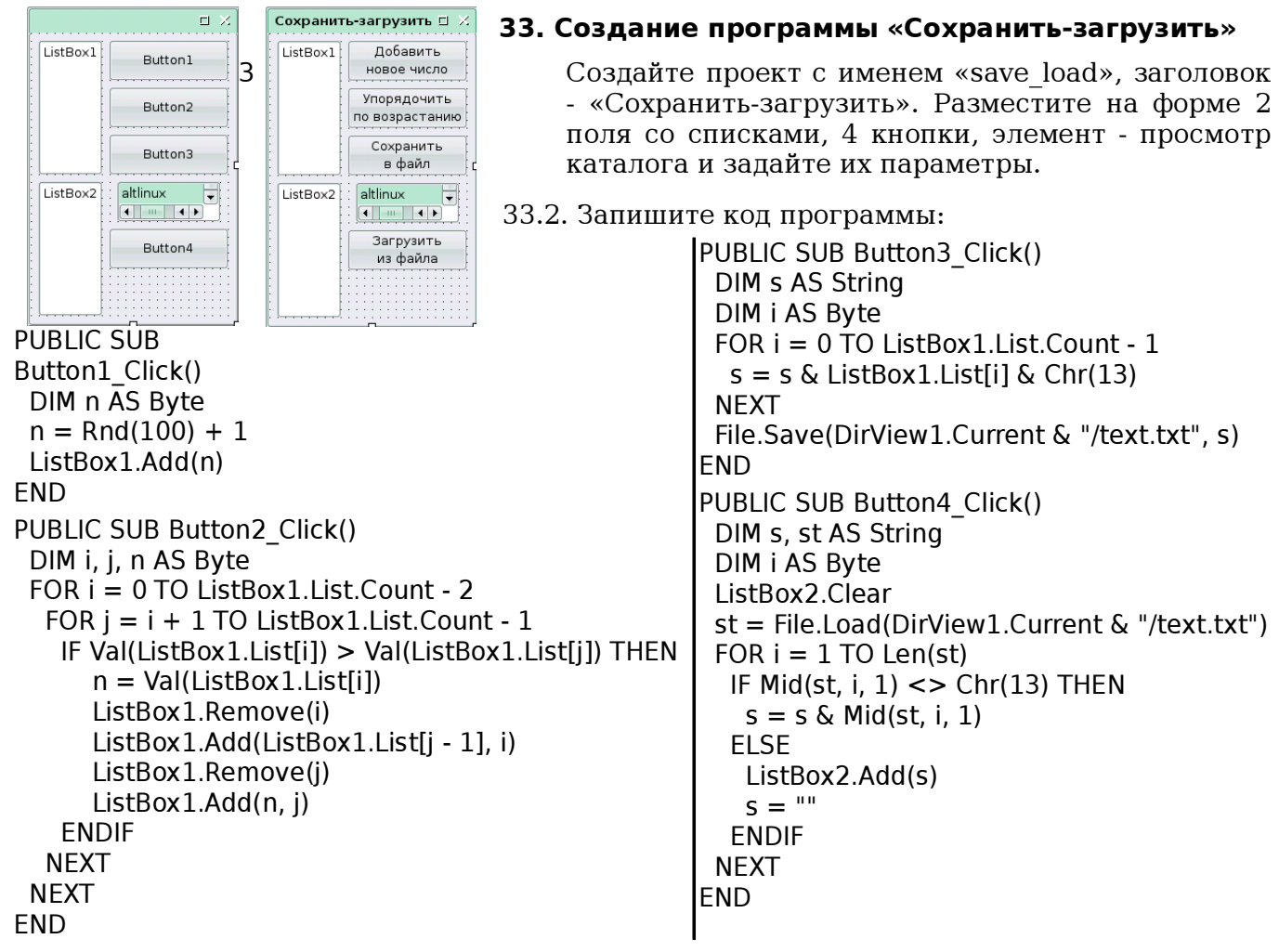

33.3. Проверьте и сохраните проект.

## 34. Создание программы «Вывод-ввод»

34.1. Создайте проект с именем «out\_input», заголовок - «Вывод-ввод». Разместите на форме 2 поля со списками, 4 кнопки, элемент просмотр каталога и задайте их параметры.

34.2. Запишите код программы:

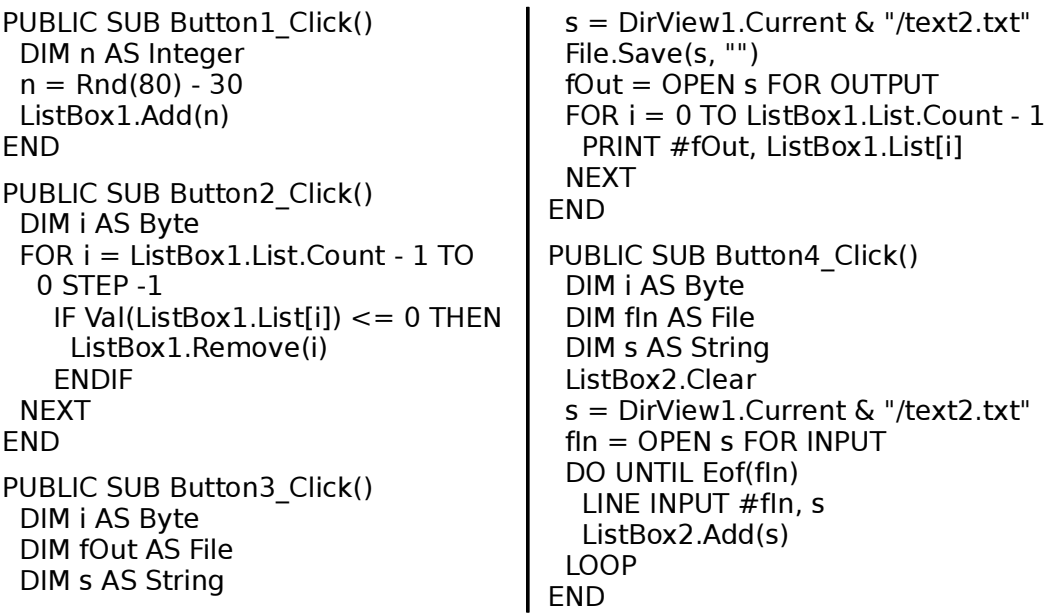

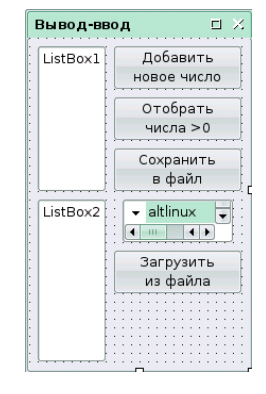

34.3. Проверьте и сохраните проект.